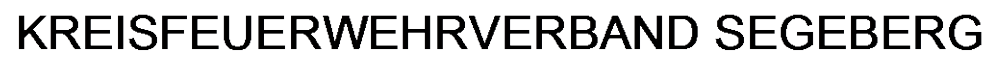

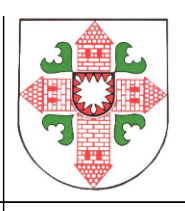

An alle MP-Feuer-Anwender **Bad Segeberg, 04.10.2016** im Kreisfeuerwehrverband Segeberg

#### **Anleitung für die Eingabe der für die Statistikübermittlung notwendigen Felder für die MP-Feuer-Version 2016**

Liebe Kameradinnen, liebe Kameraden,

die Statistikdaten werden seit dem Jahr 2013 bekanntlich nicht mehr per Abfragebogen aus den Wehren geliefert, sondern sollen aus dem Feuerwehrverwaltungsprogramm direkt an das Innenministerium übermittelt werden. Dazu ist eine korrekte Eingabe bestimmter Datenfelder notwendig. Beschrieben sind diese alle in der Schnittstellenbeschreibung, die Ihr im Bereich "Infothek – MP-Feuer – Updates und [News"](http://www.kfv-segeberg.org/kreisfeuerwehrverband/update-und-news-zu-mp-feuer/articles/mp-feuer-anwenderinformation-august-2013.html) findet. Diese Anleitung soll Euch die Prüfung bzw. Eingabe Eurer Daten erleichtern.

Für die Statistik notwendig sind die Eintragung aller Personaldaten, der Fahrzeuge, der Atemschutz- und der Funkgeräte, Strahlenschutzausrüstungen sowie der Einsätze.

#### **1. Personal**

Um die ersten zu übertragenden Felder "Kreis", "ID", "FFArt" und "Wehr" müsst Ihr Euch nicht kümmern, dies ist bei Eurer Wehr, hier im Programm "Abteilung" genannt, bereits voreingestellt. Wichtig sind die Felder

- Geschlecht
- Geburtsjahr
- Eintritt der Person
	- o Das Feld "Aktiv von"= der Eintritt in Eure eigene Wehr
	- $\circ$  Das Feld "Ehrung ab" = Erster Eintritt in eine freiwillige Feuerwehr, wenn es nicht Eure eigene ist – zählt für die Brandschutzehrenzeichen
- Dienstgrad: bitte überprüft die Schreibweise, es hat sich dort vor mehreren Jahren etwas geändert, ein Bindestrich zu viel oder die Endung "/in" vergessen, und schon wird der Dienstgrad nicht mit übermittelt oder als falsch gekennzeichnet.

Tipp: pflegt alle Beförderungen und Funktionen, Einheiten und Dienststellungen über die Historie, die Daten werden dann automatisch richtig in die Basisdaten übernommen. Dies ist ebenfalls wichtig, wenn Beförderung oder Ehrungen durch den Kreisfeuerwehrverband vorgenommen werden sollen!

Dienststellung: dieses Feld ist neu belegt. Für die Statistik wurde ein eindeutiges Feld für die zur Zeit aktiv ausgeübte "Funktion" gebraucht. Ihr findet folgende Daten hinterlegt: Gruppenführer, Zugführer, Wehrführer, Bereitschaftsführer, Jugendwarte und ihre jeweiligen Stellvertreter. Alle weiteren "Funktionen" sind für die Statistik nicht relevant.

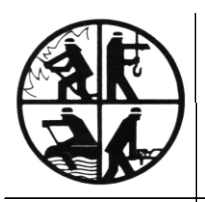

- Der Vorsitzende -

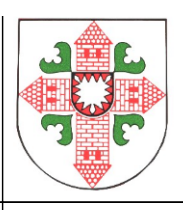

Wie pflege ich also meine Daten:

Bei der Wahl zum Amtswehrführer, welche ich über die Historie als Funktion eintrage, muss in dem Feld "Dienststellung" der Begriff "Wehrführer/in" gesetzt werden.

Die Funktionen Orts- und Gemeindewehrführung, Amtswehrführung oder Kreiswehrführung werden also alle unter "Wehrführer/in" oder "stellv. Wehrführer/in" erfasst.

Im Feld "Funktion" können mehrere Begriffe ausgewählt werden, so kann der Kamerad ja auch zusätzlich noch Kreisausbilder sein oder im Flugdienst Dienst tun, das Feld "Dienststellung" bezieht sich nur auf die genannten 5 Begriffe.

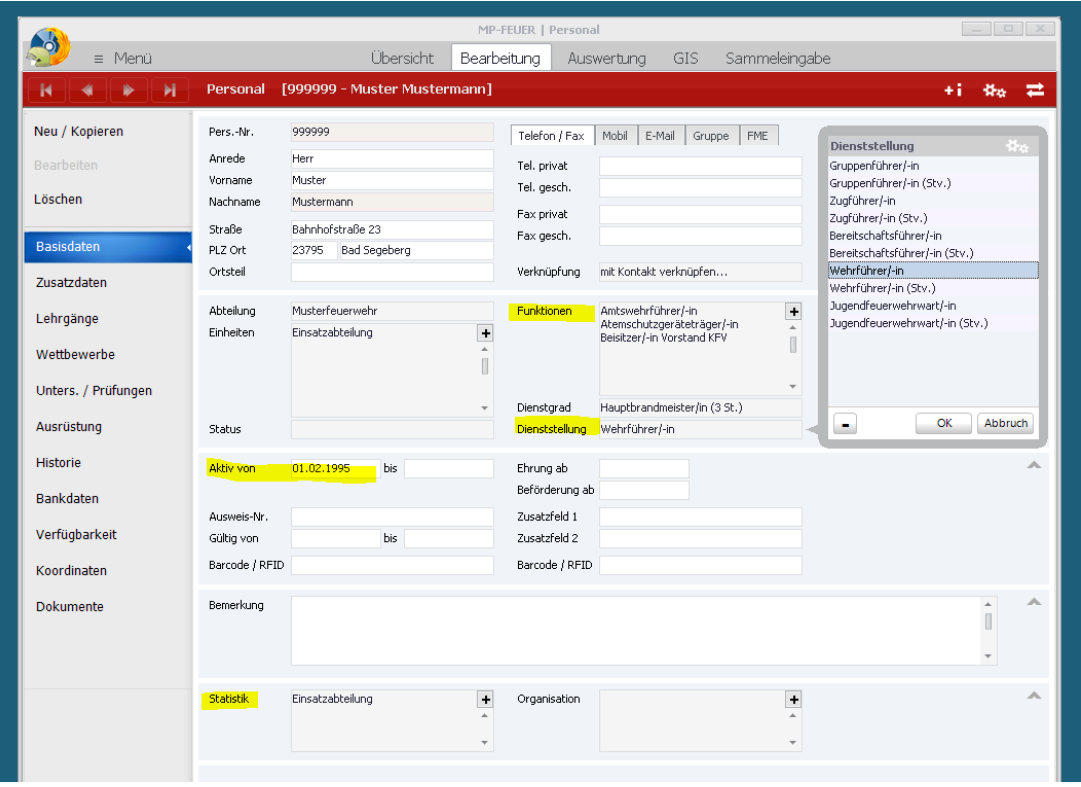

Statistik: Dieses Feld ist nun von der Seite "Zusatzdaten" auf die erste gewandert und für die Statistikübermittlung entscheidend. Auch hier sind Mehrfachnennungen möglich. Wenn hier keine Eintragung erfolgt, ist der Kamerad/die Kameradin automatisch in der Einsatzabteilung. Mitglieder der Reserve- und der Ehrenabteilung müssen als solche gekennzeichnet sein. Hier ist auch die Doppelmitgliedschaft anzuzeigen, damit das Mitglied nicht doppelt erfasst wird.

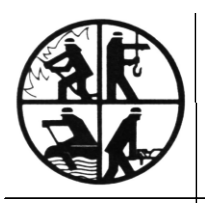

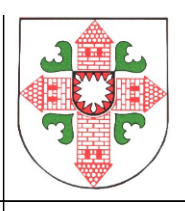

Apropos Ehrenmitglieder: es sind immer noch aktive Kameraden/in, sie wechseln nur die Einheit (Abteilung). Im Feld "Aktiv von" ist nur der Austritt oder Tod eingepflegt, nicht der Wechsel in die Ehrenabteilung.

#### Atemschutzgeräteträger: Haken nicht vergessen erknüpfung mit Kontakt verknüpfen... unktionen Amtswehrführer/-in  $\overline{+}$ ✔ belEinsatz anzeigen Atemschutzgeräteträger/-in ↓ bei Atemschutz anzeigen Beisitzer/-in Vorstand KFV  $\mathbb I$ ↓ bei Übung anzeigen ↓ bei Ehrung anzeigen ienstgrad Hauptbrandmeister/in (3 St.) vienststellung Wehrführer/-in  $\ddot{}$

JF: das Programm prüft bei der Übermittlung, ob das Personal bereits in der Jugendfeuerwehr gewesen ist. Dies macht es über den Historieneintrag "Mitglied in der Jugendfeuerwehr" in der Kategorie "Sonstiges"

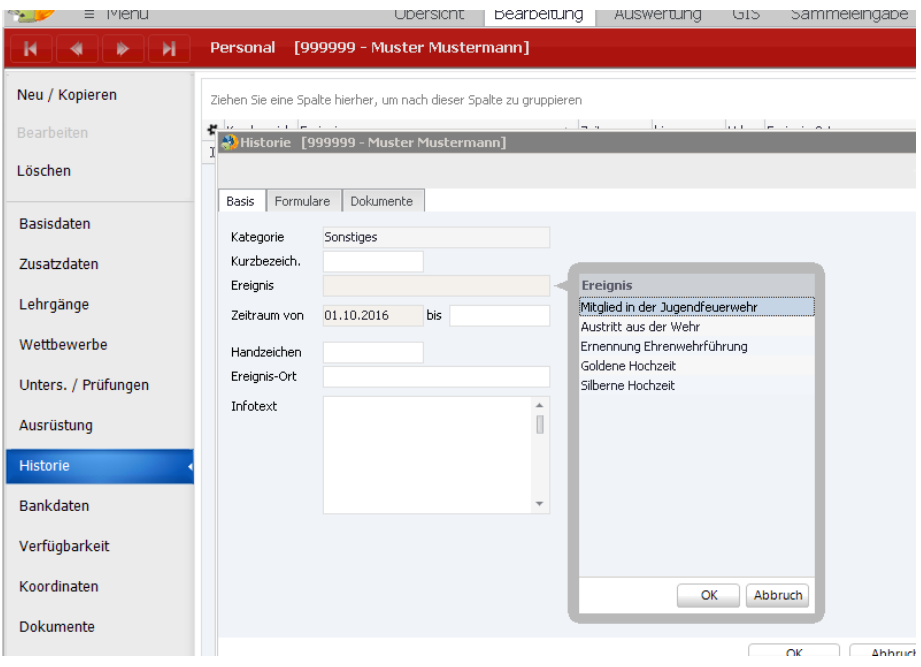

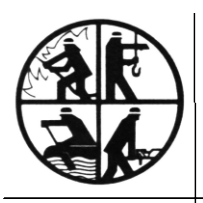

- Der Vorsitzende -

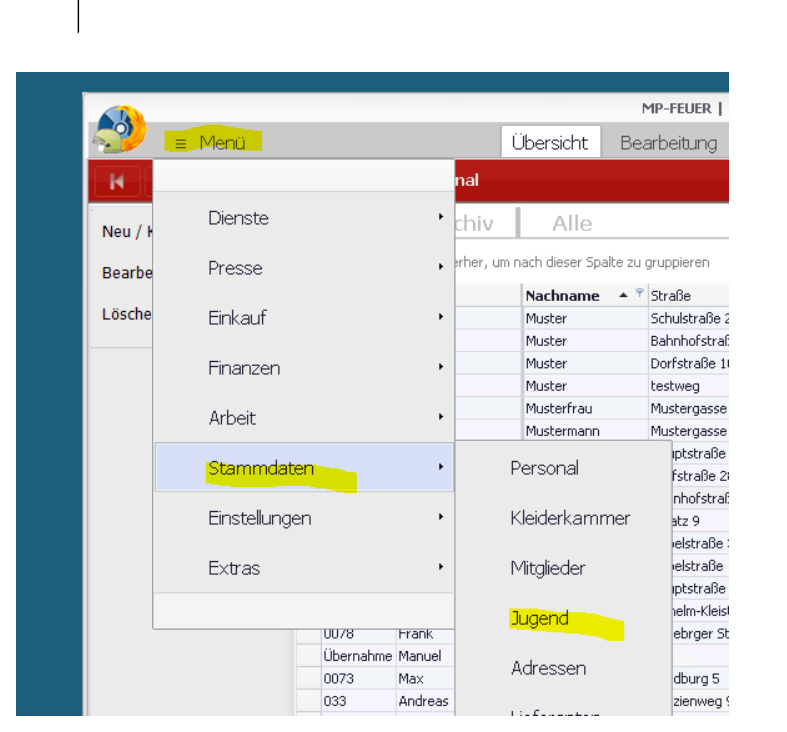

- Achtung!! - Mitglieder der Jugendfeuer- und Kinderfeuerwehr sind im Bereich "Jugend", nicht unter "Personal" zu führen!!

Auf der Seite Zusatzdaten findet Ihr das Geschlecht, das Geburtsdatum, Führerscheine sowie persönliche Daten:

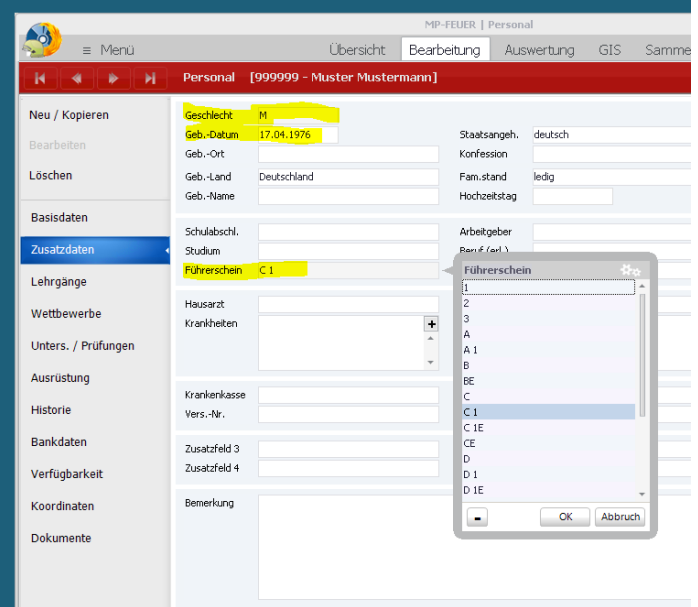

Führerschein: wie früher auch sind die Führerscheinklassen 2, C, C1, C1E und CE gefragt. Es sind hier Mehrfachnennungen möglich, da jedoch CE die Klassen C und C1 einschliesst, würde ich auch nur CE auswählen. Bitte pflegt auch die Feuerwehr-Führerscheine ein. Alle anderen Klassen können, müssen aber nicht eingepflegt sein. Es macht die Arbeit für den Wehrführer jedoch einfacher, wenn er sich einmal im Jahr die Führerscheine zeigen lassen muss und er dann eine korrekte Liste in der Hand hat.

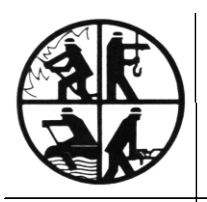

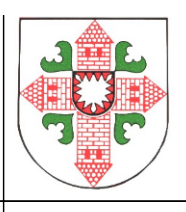

Somit hätten wir den Bereich "Personal" abgearbeitet. Kommen wir zu den

# **2. Fahrzeugen**

Für Fahrzeuge sind nur wenige Felder für die Statistik notwendig. Dies sind die Felder "Baujahr" und "Aktiv von" in den Basisdaten und das Statistikfeld, welches Ihr wieder wie bereits beim Personal im Bereich der Zusatzdaten findet.

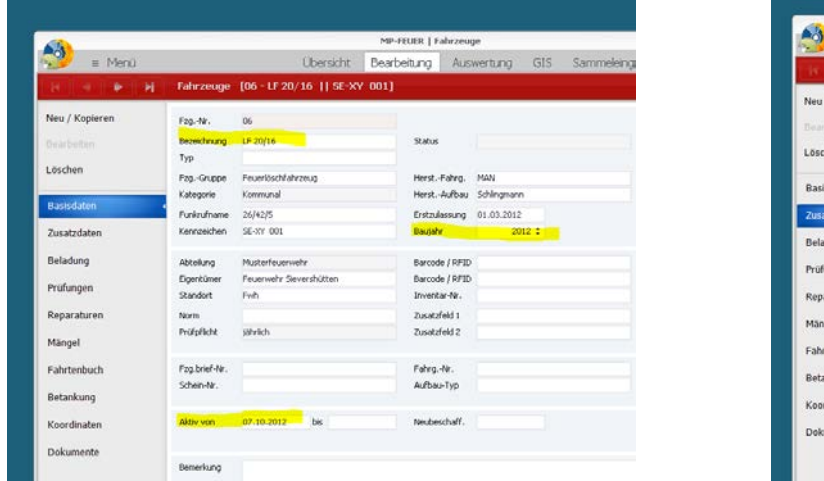

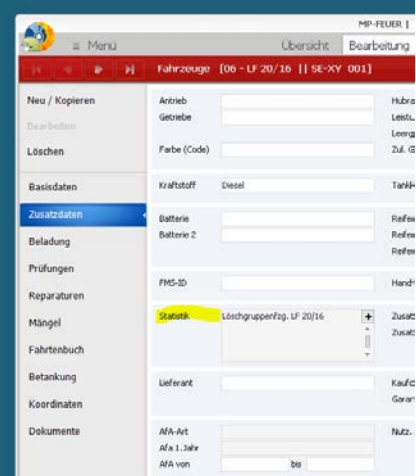

Im Statistikfeld ist im Gegensatz zum Bereich "Personal" jeweils nur 1 Begriff auszuwählen. Das Fahrzeug KANN nur ein Löschgruppenfahrzeug ODER ein Rüstwagen sein.

Für alle Fahrzeuge, Geräte und Einsätze ist folgendes zu beachten:

Werden die Statistikfelder NICHT ausgefüllt, wird der Datensatz nicht transferiert. Dies ist der Unterschied zum Bereich "Personal", wo beim Nicht-Eintrag automatisch der Begriff "Einsatzabteilung" gesetzt wird.

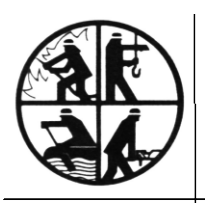

- Der Vorsitzende -

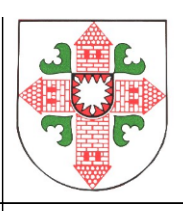

# **3. Geräte (Funk)**

Wie bei den Fahrzeugen sind nur wenige Felder für die Statistik notwendig. Dies sind die Felder "Baujahr" und "Aktiv von" in den Basisdaten und das Statistikfeld, welches Ihr wieder im Bereich der Zusatzdaten findet.

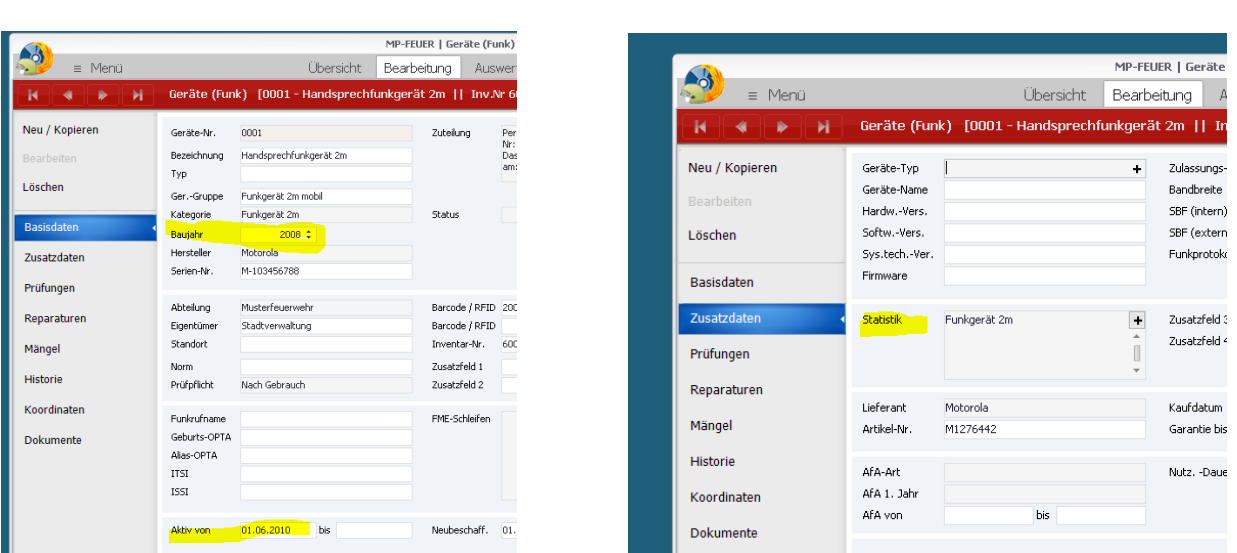

Die vier aufgeführten Geräte müssen gepflegt sein: ortsfester Sender, 4 m – und 2 m Funkgerät und die Meldeempfänger. Diese Daten sind auch in den vergangenen Jahren auf Papier bei Euren Wehren abgefragt worden.

Neu: Ihr findet keinen Eintrag für die Digitalfunk-Geräte im Statistikfeld. Das liegt darin, dass alle Digitalfunk-Geräte bereits durch die Landesdatenbank erfasst sind und nicht noch mal von uns an das Land übermittelt werden müssen. Es wird zurzeit noch geprüft, ob die Daten für die Digitalfunkgeräte aus der Datenbank der Autorisierten Stelle des Landes direkt übernommen werden können. Falls dies nicht passiert, tragt sie bitte jedoch trotzdem ein, ohne das Statistikfeld zu belegen, Eure Gemeindeverwaltung freut sich über die Datenlisten.

Tipp: Meist habt Ihr viele gleiche Geräte, auch beim Atemschutz. Pflegt einen Datensatz richtig ein und kopiert ihn anschließend so oft Ihr ihn in der Wehr habt. Das spart Zeit!

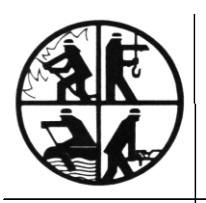

- Der Vorsitzende -

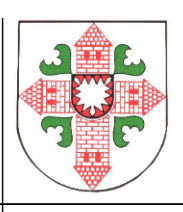

## **4. Geräte (Atemschutz)**

Es sind für den Bereich Atemschutz nur die Geräte, nicht die Masken, Flaschen oder sonstiges Zubehör einzutragen. Auch hier gilt: Baujahr, "Aktiv von" und das Statistikfeld bei den Zusatzdaten. Im Feld "Kategorie" muss Gerät eingetragen werden. Hinzu kommen die CSA-Anzüge mit denselben Feldern.

Alles andere kann eingetragen sein und erleichtert jede Inventur, für die Statistik ist dies jedoch nicht notwendig.

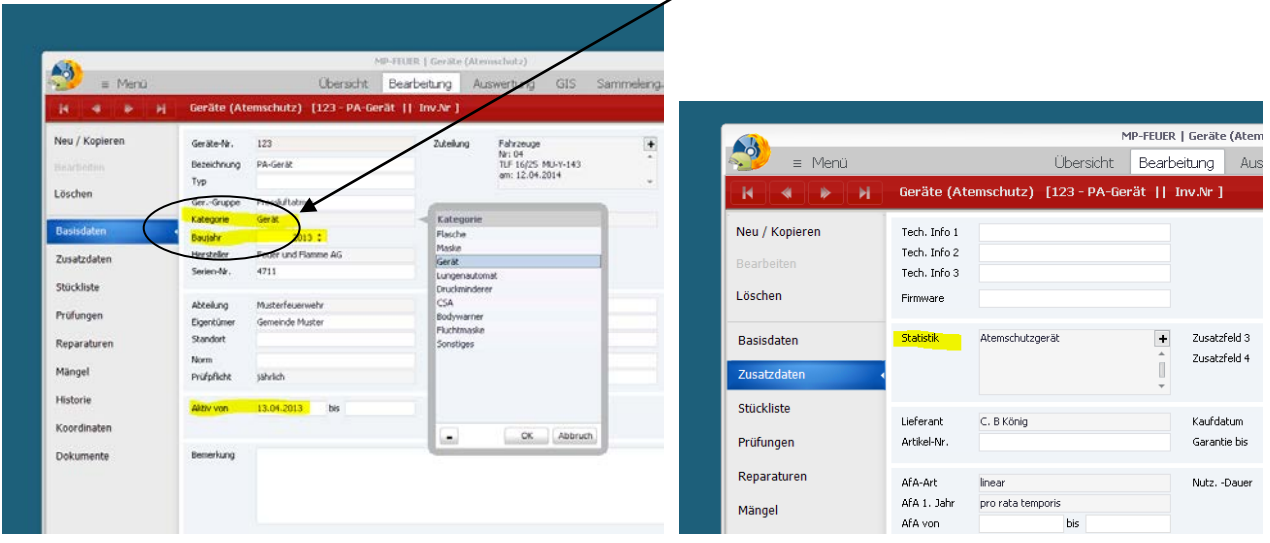

Unter "Geräte (sonstiges)" findet Ihr die Strahlenschutzausrüstungen. Diese Daten sind in gleicher Form einzugeben.

Das war es bereits mit den Geräten, kommen wir nun zu den

### **5. Einsätzen**

Bei den Einsätzen sind wieder ein paar mehr Felder zu pflegen, die da wären

- Selbst: ist es ein überörtlicher Einsatz oder einer in Eurem eigenen Bereich
- Datum
- Gerettete, verletzte oder tote Personen und/oder Tiere

Wenn Ihr im Feld "Kategorie" den Begriff "Brand" auswählt, gibt Euch das Programm beim Feld "Einsatz-Art" die spezifischen Beschreibungen dazu. Das gilt auch für Hilfeeinsätze, Fehlalarme und Sonstiges. Unter "Sonstiges" findet Ihr auch Alarmübungen, unter "Sicherheitsdienst" verbergen sich Brandsicherheitswachen.

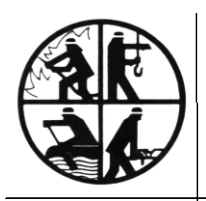

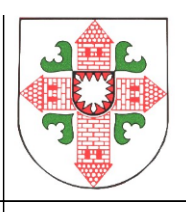

Wichtig: bei Alarmübungen dürfen keine toten, verletzten oder gerettete Personen oder Tiere eingetragen sein.

Die Felder Einsatzleiter, Adressen des Einsatzes sowie weitere Informationen werden zwar nicht transferiert, muss der Wehrführer jedoch sowieso für seine Dokumentation des Einsatzes eintragen. Für die Einsatznummer schlage ich eine eindeutige Bezeichnung vor wie das Jahr/Monat/Tag (z. B. 20131105-01). Dann habt Ihr eine sinnvolle Sortierung gewährleistet.

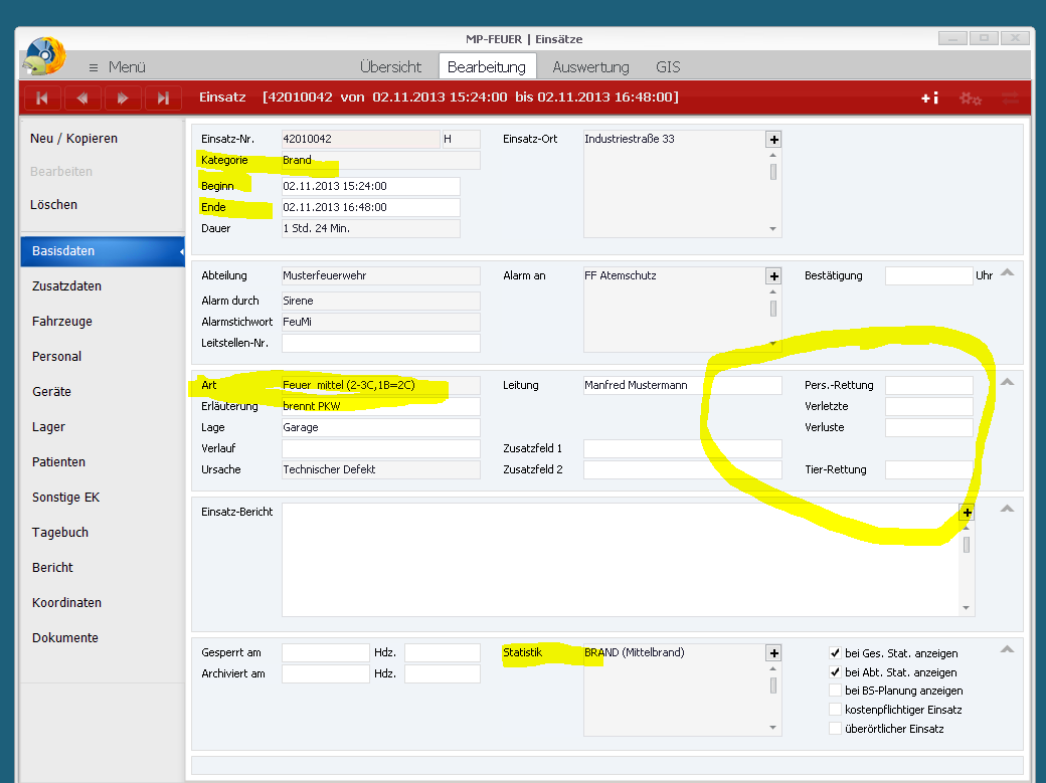

#### Achtung: Auch hier ist das Feld "Statistik von der Seite "Zusatzdaten" auf die erste Seite "Basisdaten" gewandert.

Auch bei den Einsätzen gilt es das Statistikfeld zu pflegen.

Wie bei den Fahrzeugen und Geräten darf hier nur ein Begriff ausgewählt werden.

Wie bereits gesagt: ist dieses Feld leer, wird der Datensatz nicht transferiert!

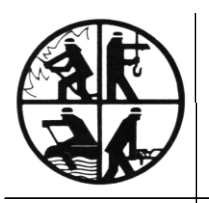

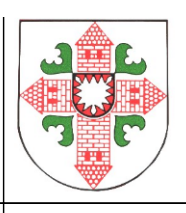

# **Geschafft!**

Nun sind Eure Daten startbereit für die Statistikübermittlung an das Land. Die Schnittstelle für die Datenprüfung steht leider noch nicht bereit, sie wird in Kürze folgen.

Den Transfer der Daten an das Land kann nur vom Administrator gemacht werden. Der zu transferierende Datensatz beinhaltet nicht den Namen der Kameradinnen und Kameraden, sondern wird anonymisiert. Daher biete ich Euch folgendes an:

Wenn Ihr meint, Eure Daten sind für einen Transfer bereit, ruft/mailt mich oder Holger Gebauer an, dass wir einen Blick auf die Daten werfen können. Ihr bekommt auf alle Fälle eine Rückmeldung.

Fragen zu Themen rund um MP-Feuer beantworte ich Euch natürlich auch immer gerne.

Mit kameradschaftlichen Grüßen

Gabriele Turtun (Kreisgeschäftsführerin)

Tel. 04551/956830 Email: g.turtun@kfv-segeberg.org